## How to Sign Up as Judge

1. Visit new website [www.saecleansnowmobile.com](http://www.saecleansnowmobile.com/)

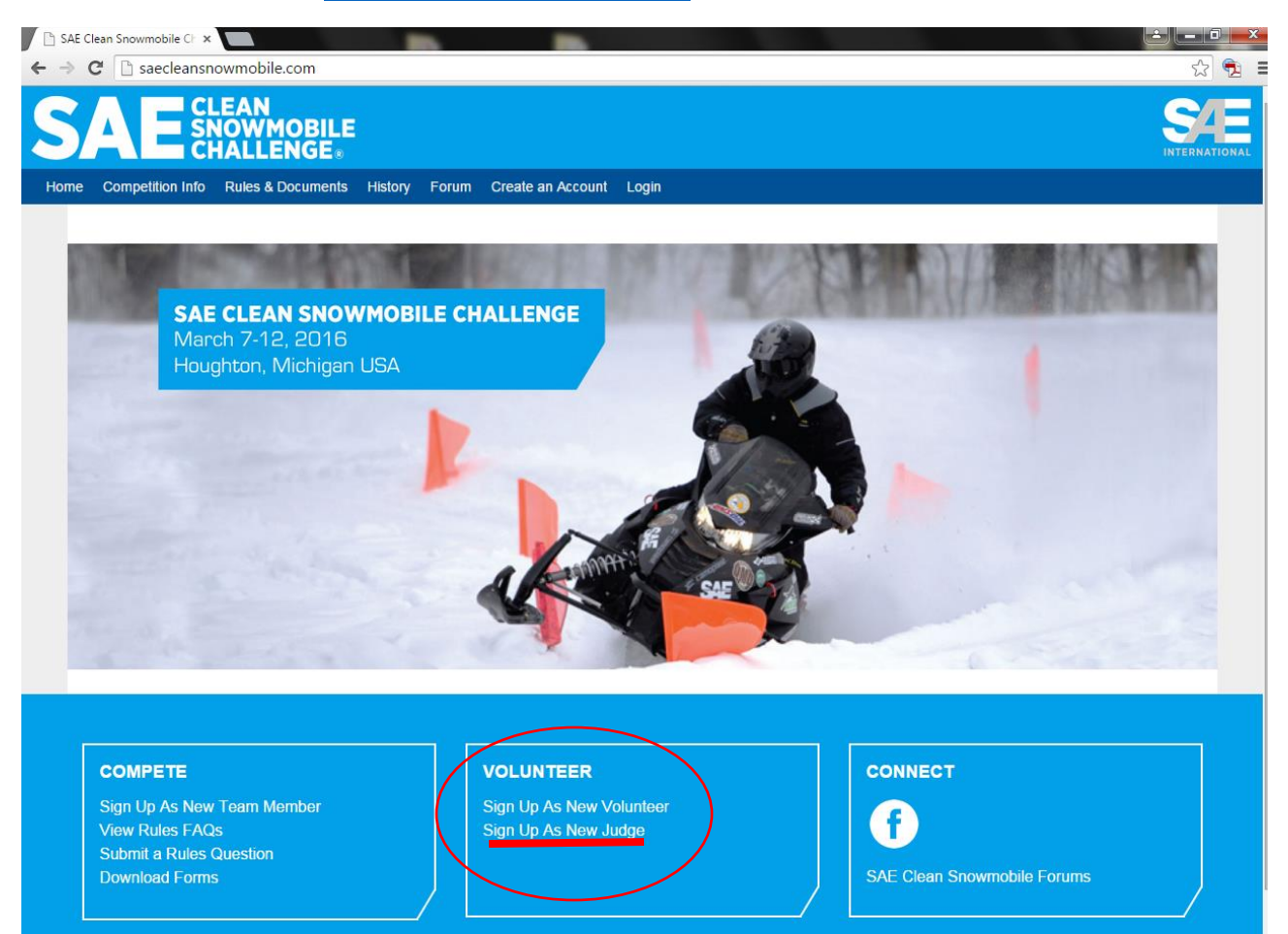

This is an official page of SAE Clean Snowmobile Challenge, a program of SAE International. The SAE Clean Snowmobile Challenge (CSC) is an engineering design competition that challenges university engineering students to<br>r

- 2. Select the link under VOLUNTEER for Sign Up As New Judge
- 3. Complete the required field on next page (which is shown in two separate screen shots below):

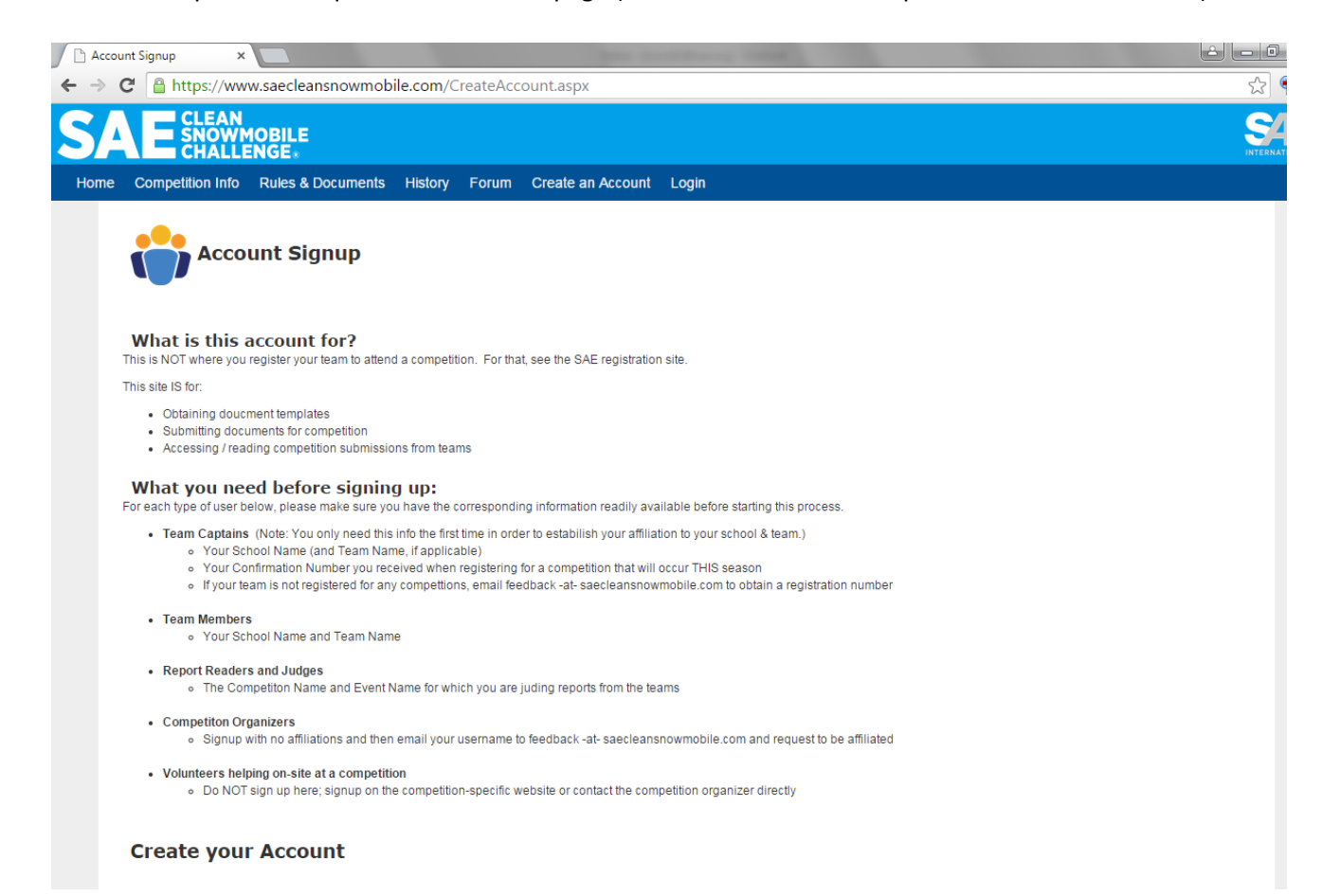

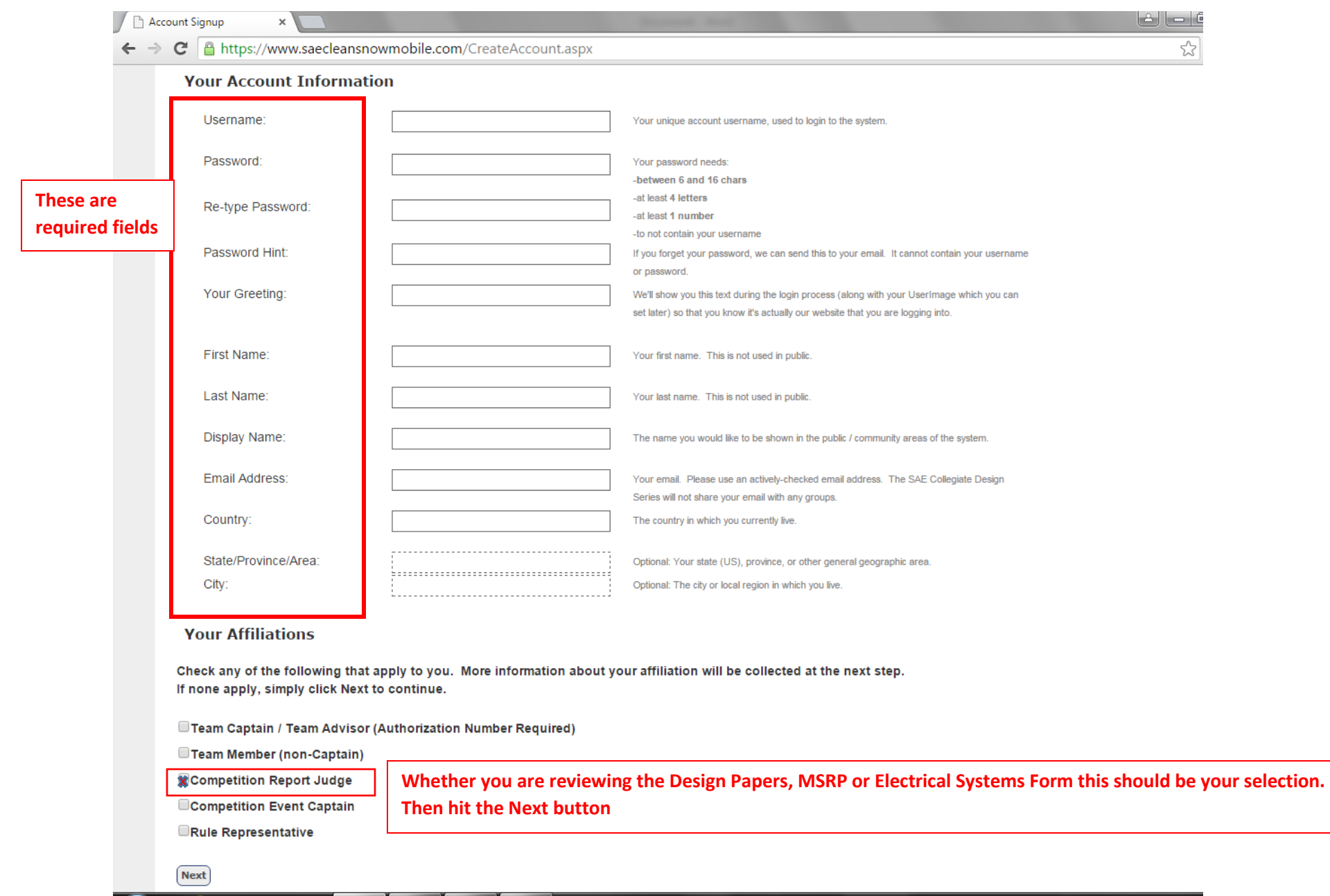

4. Next you will need to ensure you are affiliating to the correct event.

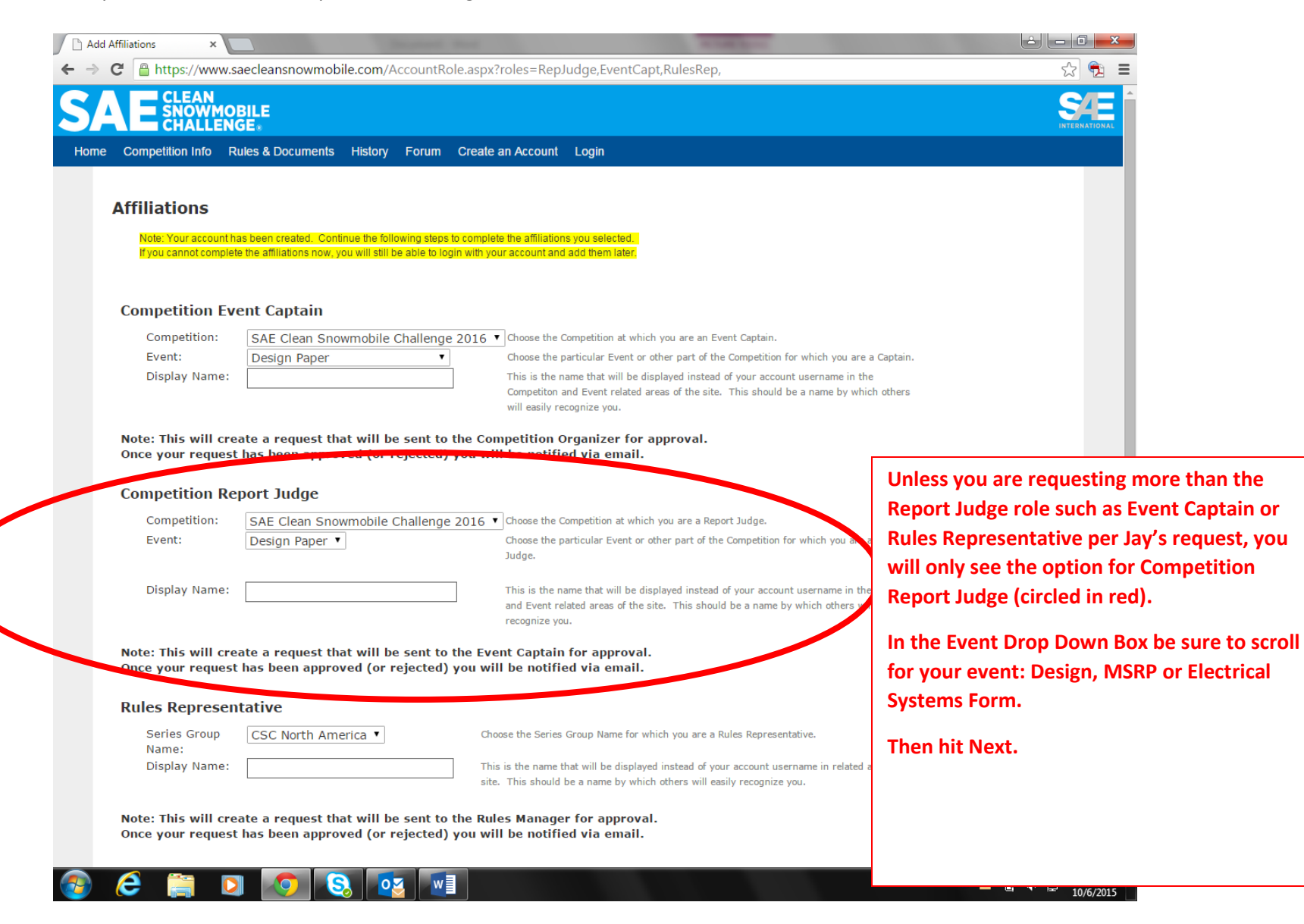

5. An email will be sent to Jay and Kaley Zundel regarding your request. Once approved you will be granted access. An email will also be sent to your inbox notifiying you that you now have access or been denied such as examples below:

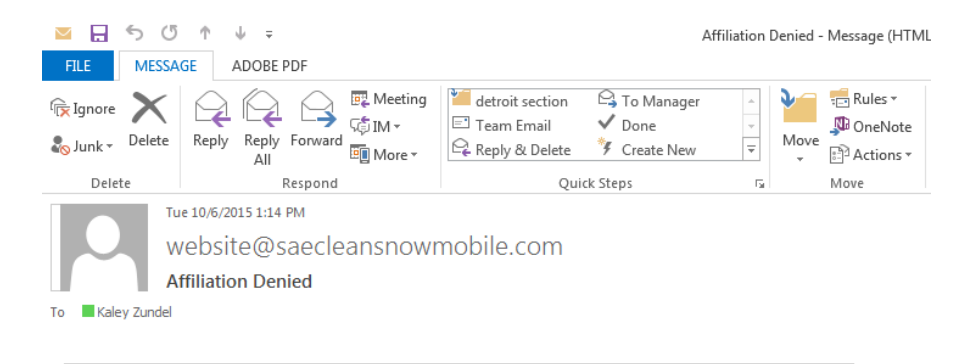

## **Affiliation Denied**

Your request to be a Event Captain has been denied.

Kaley, you were denied to be a Event Captain.

Please do not reply to this message; it was sent from an unmonitored email address. This message is a service email related to your use of<br>SAE Clean Snowmobile.

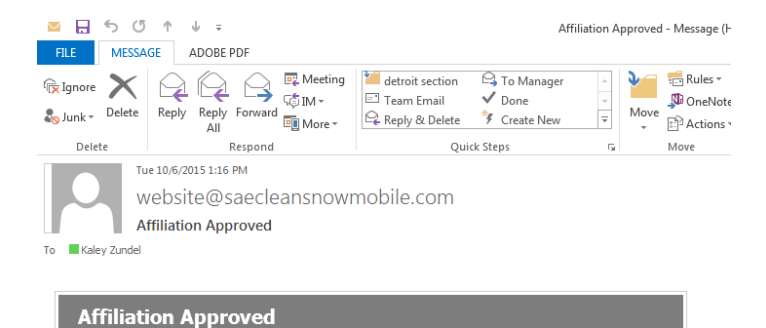

## Your request to be a Report Judge has been approved.

Kaley, you are now a Report Judge. New features will be available to you the next time you login to your account at www.saecleansnowmobile.com

Please do not reply to this message; it was sent from an unmonitored email address. This message is a service email related to your use of<br>SAE Clean Snowmobile.

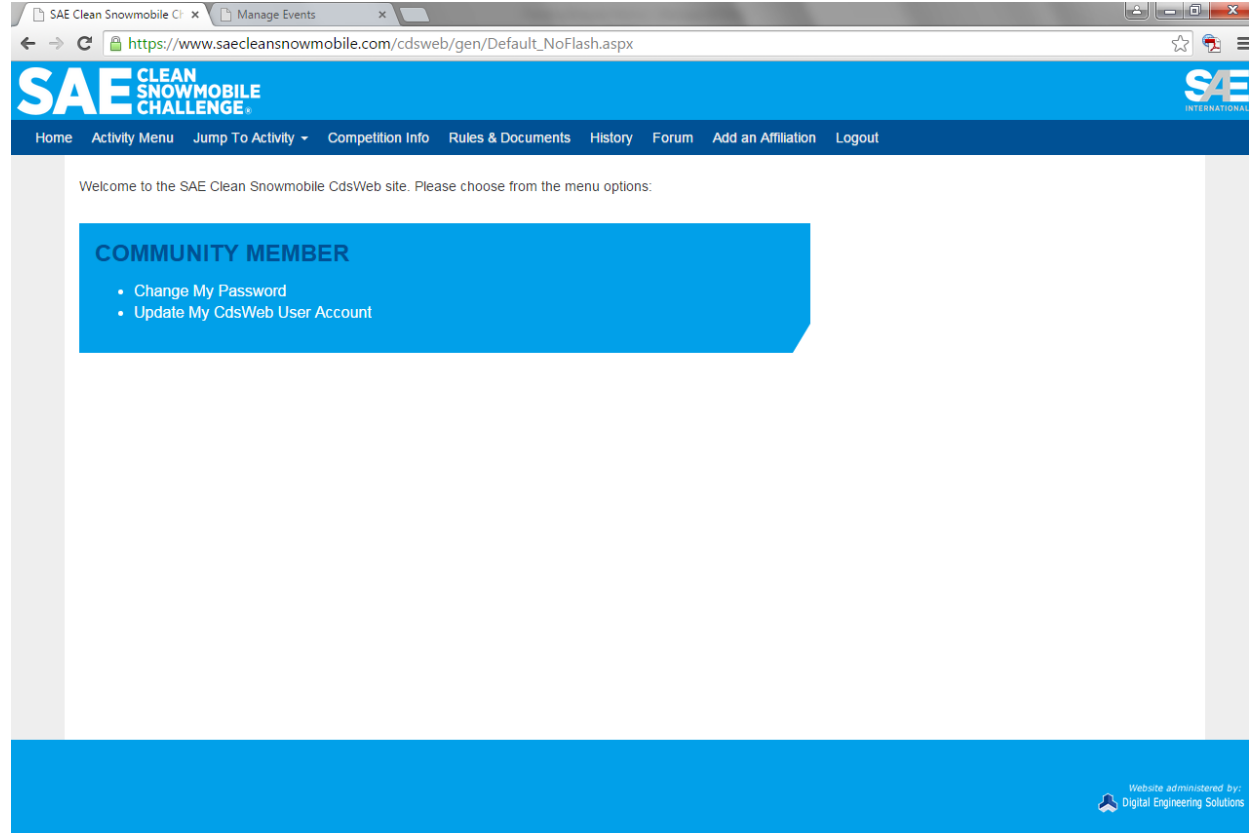

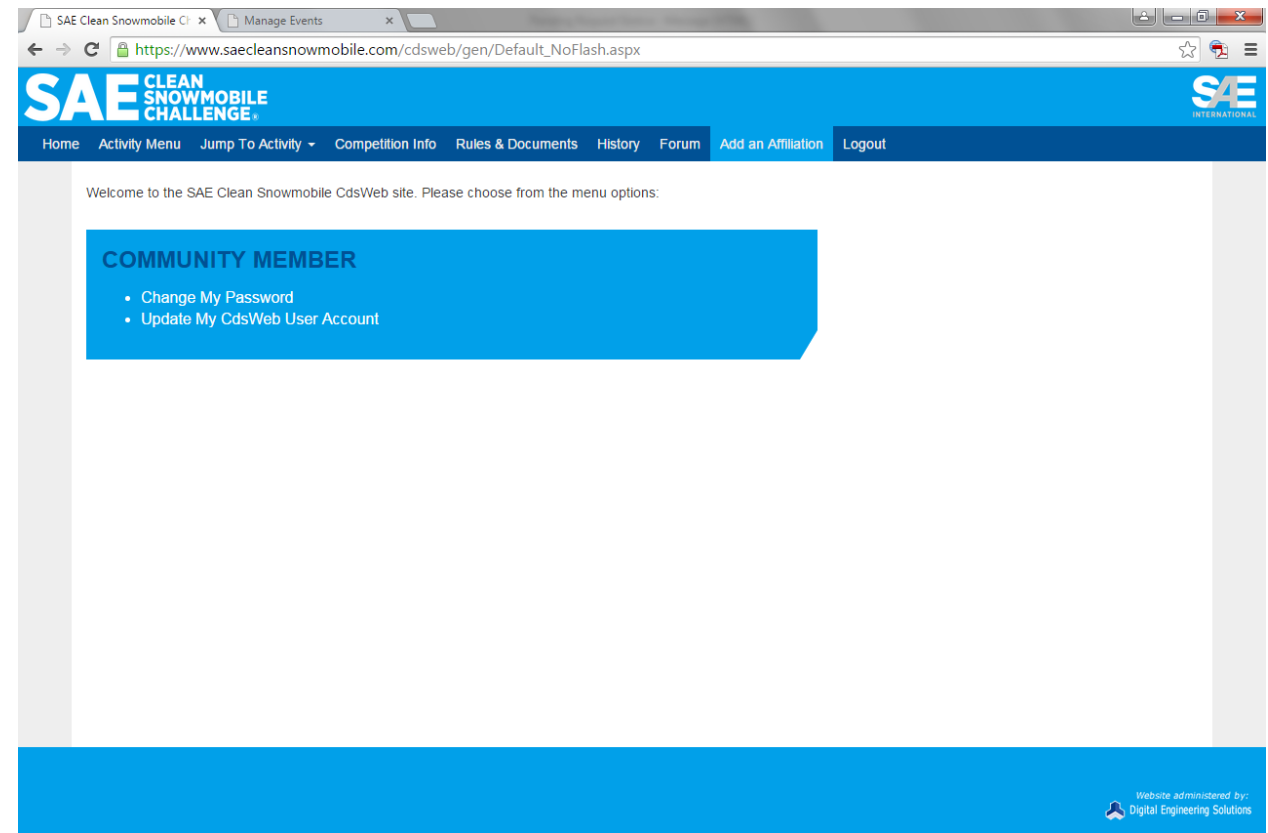

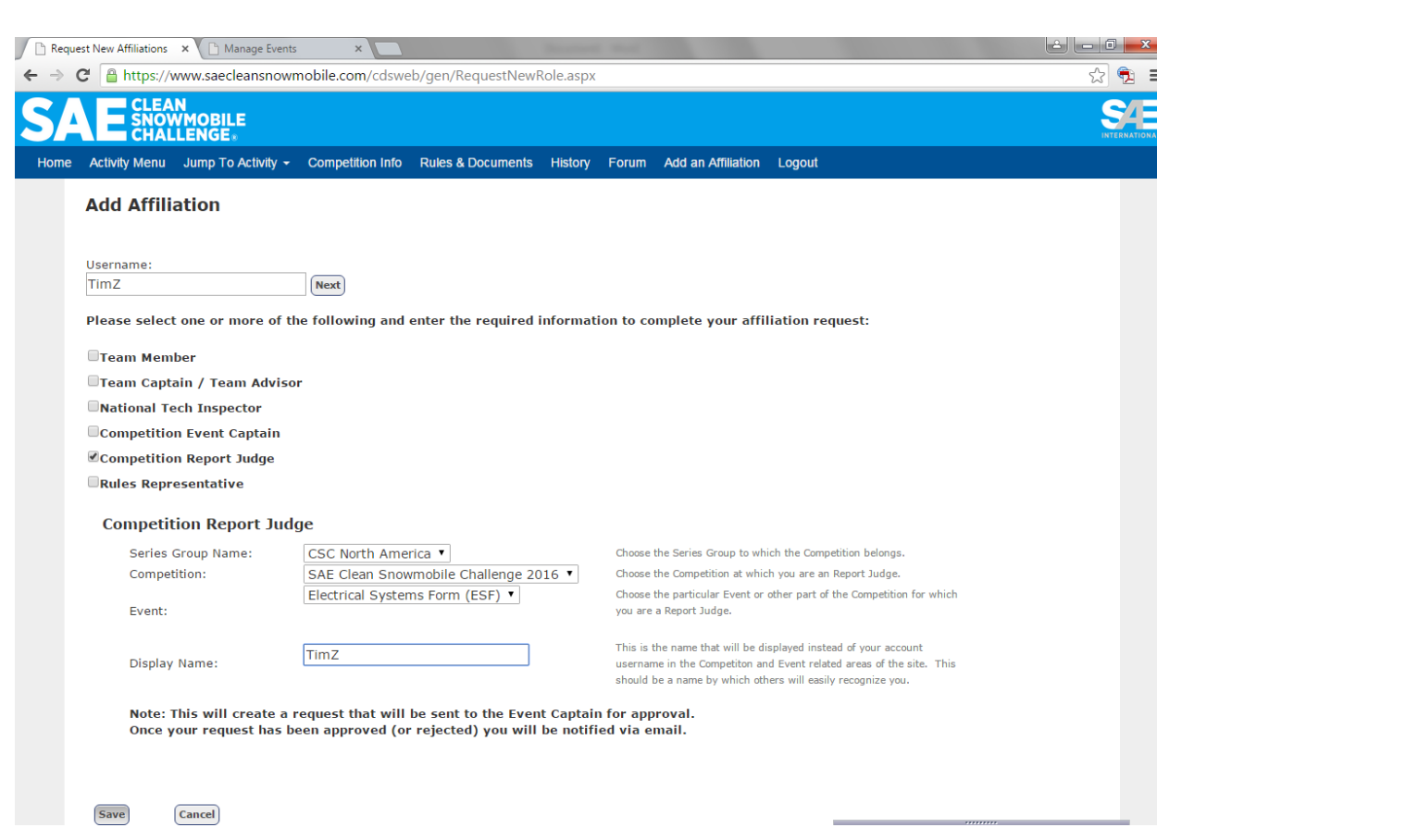

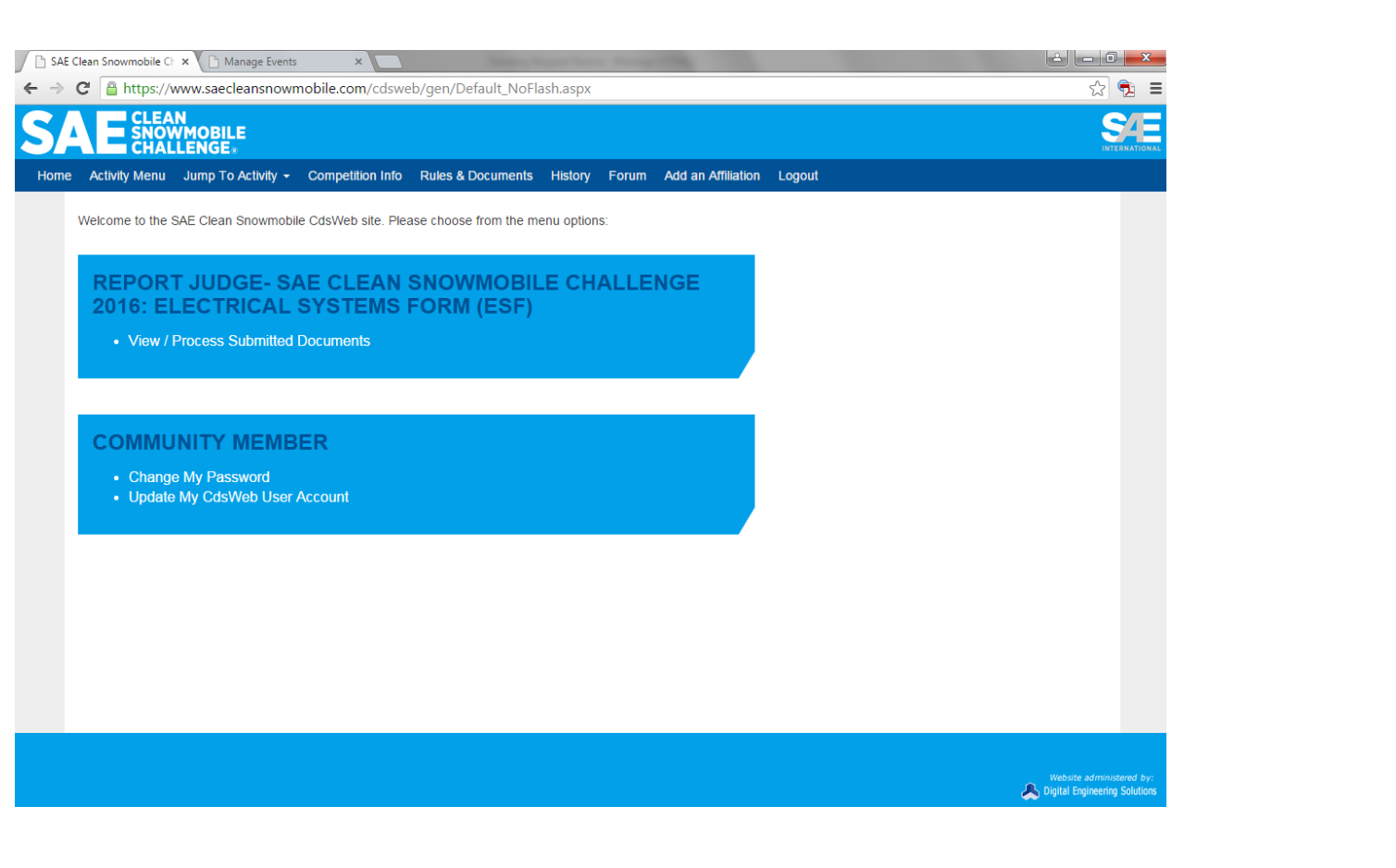

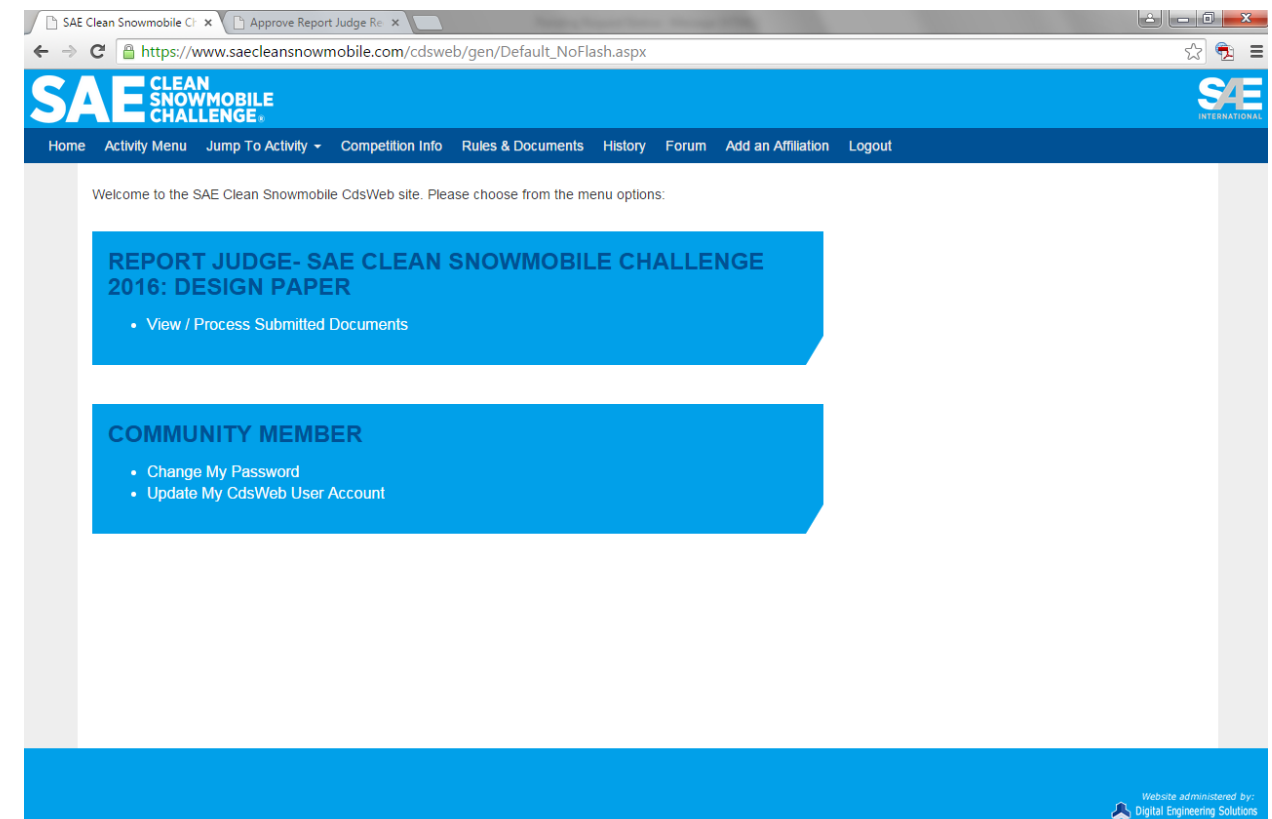

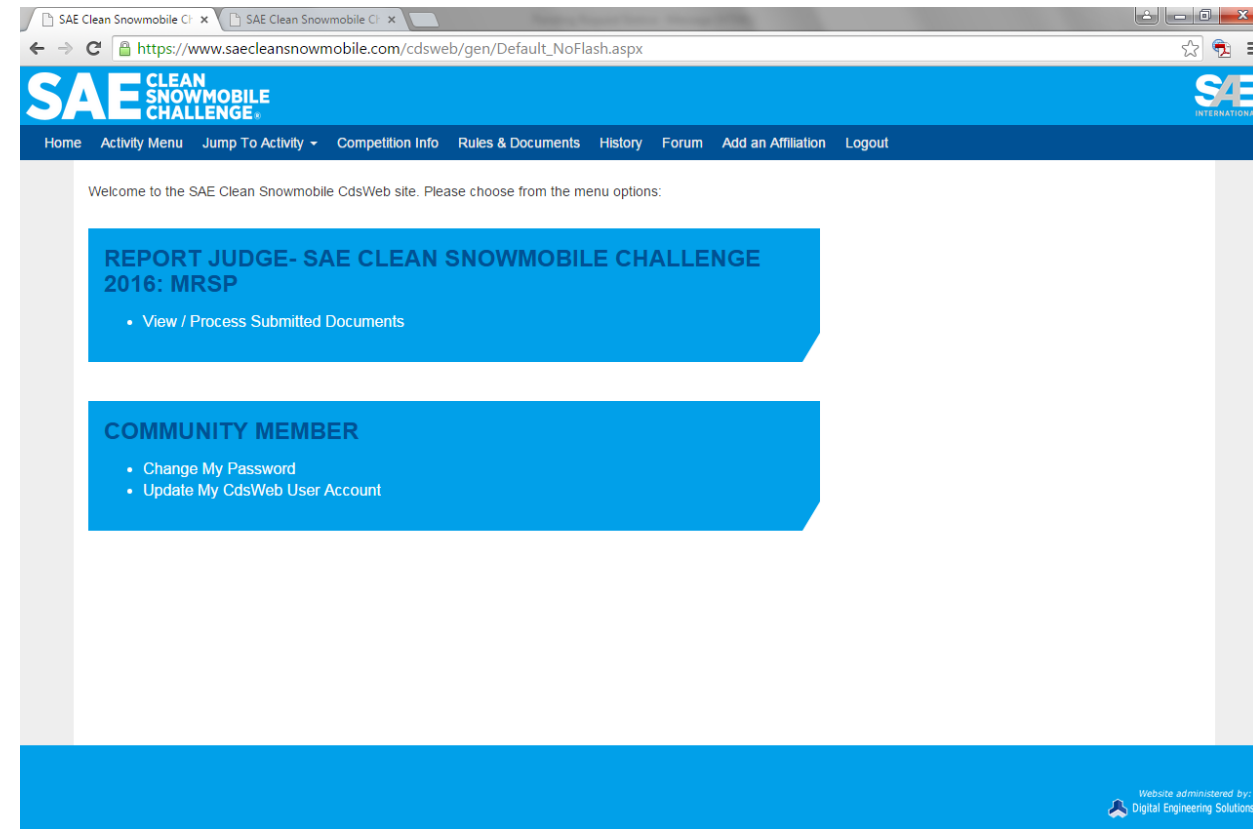